### **HOW TO REMOVE STICKER RESIDUE FROM LAPTOP?**

#### THINGS YOU WILL NEED

- Mild abrasives
- Oil-based substances
- A clean cloth
- A plastic card
- Wd-40 Multi Use Product

If you're a pop-culture enthusiast who loves to adorn your laptop with symbols that resonate with you, it's likely that you have stickers showcasing your favorite superheroes, movies, cartoons, or badges. While these stickers add a personal touch to your laptop, they can leave behind an annoying sticky residue when peeled off.

Dealing with sticker residue on a laptop requires a different approach compared to glass or wooden surfaces. Since laptops are valuable electronic devices, it's crucial to handle them with care. Fortunately, there are several effective methods to remove sticker residue from your laptop without causing any damage.

#### **Using Mild Abrasives:**

When the residue is relatively fresh and not too stubborn, you can employ mild abrasives such as magic erasers, baking soda paste, or toothpaste to eliminate it. Apply a small amount of the chosen abrasive and gently rub the residue with a slightly moist microfiber cloth.

Exercise caution while applying these abrasives to avoid damaging the underlying layers of your laptop. Use limited quantities and avoid exerting excessive pressure while removing the residue.

#### Utilizing Oil-Based Substances:

Another effective approach is to use oil-based substances like petroleum jelly, lotion, olive oil, or mineral oil to remove sticker residue from your laptop. These substances moisturize the residue and help loosen it, facilitating easier removal.

Take a clean rag, apply the chosen oil-based substance to it, and gently rub it on the sticker residue. Allow the substance to penetrate the residue for a few minutes, and then use a plastic card to scrape it off gently.

After using oil-based substances, ensure you clean the affected area with a clean, slightly moist cloth to eliminate any remnants. Prolonged exposure to these substances can potentially damage the laptop's surface.

#### Swift and Safe Removal with WD-40:

For those who prioritize their laptop's safety and want to eliminate stubborn sticker residue quickly, WD-40 is a reliable solution. This versatile product can effectively remove stickers and their residue without requiring any additional elements. Simply spray a small amount onto the affected surface, and the residue will be easily removed in a safe and efficient manner.

Remember, always follow the instructions provided by the WD-40 manufacturer and ensure proper ventilation when using this product.

By employing these methods, you can effectively remove sticker residue from your laptop, leaving it clean and free from any sticky remnants. Remember to handle your laptop with care throughout the process to maintain its longevity and functionality.

References: https://wd40.in/tutorials/how-to-remove-sticker-residue-from-laptop/

To remove sticker residue from your laptop using WD-40, just follow these easy steps:

#### STEP 1: GET A CAN OF WD-40 MULTI USE PRODUCT

To address the sticky mechanism issue, you'll need WD-40 Multi-Use Product. This versatile solution is specifically designed to free up stuck components and mechanisms. You can find WD-40 Multi-Use Product at your local hardware store or order it online from a trusted marketplace.

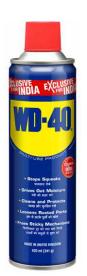

# STEP 2: SPRAY WD-40 ON THE AFFECTED AREA

Gently spray WD-40 Multi-Use Product onto the affected area, ensuring complete coverage. However, it's crucial not to spray an excessive amount of liquid that could potentially harm your laptop. Use a moderate amount of WD-40 to achieve the desired effect without risking damage to your device.

#### **STEP 3: WAIT FOR 5 TO 7 MINUTES**

After spraying the liquid, it is important to exercise patience before cleaning the surface. Allow WD-40 to work its magic on the residue by waiting approximately 5 to 7 minutes. During this time, the liquid will effectively loosen the particles and weaken their grip on your laptop's surface. This waiting period enhances the effectiveness of WD-40 in preparing the residue for easier removal.

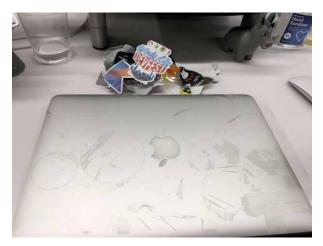

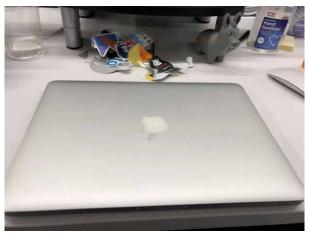

## STEP 4: SCRAPE THE RESIDUE WITH A CARD OR A CLEAN CLOTH

Now that you've patiently waited for a few minutes, it's time to remove the residue. Depending on the severity and quantity of residue, you can use a plastic card or a slightly moist clean cloth to gently clean it from your laptop's surface. Remember to handle your laptop with care, considering it is a sensitive electronic device. If you find that some residue remains after the initial attempt, don't worry. You can repeat the process, applying the WD-40 liquid again until you achieve the desired results. However, it's recommended to reduce the amount of liquid sprayed with each subsequent attempt to ensure the safety of your laptop.

In conclusion, there are various methods to remove sticker residue from your laptop. While using household items like abrasives and oil-based substances may require multiple attempts, WD-40 provides a faster and more efficient solution. With just a can of WD-40 and a clean cloth, you can effectively deal with sticker residue on your laptop. However, be cautious about the amount of liquid sprayed and how you scrape the residue to protect your laptop. Keep in mind that the suggested uses for WD-40 Multi-Use Product are based on user experiences and have not been tested by WD-40 Company.